AutoCAD Crack Activation Code PC/Windows [Latest]

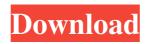

## AutoCAD Crack + [April-2022]

Contents of this manual Introduction What is AutoCAD Cracked Accounts? Getting Started Interactive View Using Layers Creating a New Drawing AutoCAD Activation Code Commands Plotting Plotting Order Layout Utilities Using Properties Using Output/Preflight Toolbars View/Zoom/Pan Setting Preferences Desktop Background Customize Menu Context Menu Customize Colors Customize Fonts Customize Sounds Extensions Help and Training Manuals References AutoCAD uses a language called "DWG," which stands for Drawing Worksheet. The DWG is the language that all AutoCAD features use to communicate with the computer. Although this manual contains many drawings created using AutoCAD software, you can continue to work on the drawings that you create in AutoCAD without ever opening this manual. Introduction What is AutoCAD? AutoCAD is a computer-aided design (CAD) application that is used to create, edit, analyze, and display 2D and 3D drawings. It is designed to operate on the Windows, macOS, and Linux operating systems. AutoCAD allows you to create 2D and 3D drawings that are used in business, architecture, engineering, construction, landscape design, and many other fields. Autodesk, Inc. and Autodesk, LLC are not affiliated with each other or with any of the software brands listed above. Getting Started To use AutoCAD, you must first download and install the software. To begin using AutoCAD, follow these steps: Open Autodesk, Inc.'s AutoCAD web site and click Get Started, as shown in the graphic below. Click Download the software. You will be prompted to click on an Accept or Install button. Click Accept, and the installer will download and install the software. The software has been installed, the Welcome to AutoCAD page will appear, as shown below. AutoCAD will now be running in the background on your computer. AutoCAD allows you to create a new drawing (new file) and open an existing drawing (existing file). To create a

## AutoCAD Free Download

Sheet management Sheet management may be defined as the ability to move sheets between a drawing and the sheet pool. For many users, this is a necessity for saving time on small, incremental projects. Larger projects are often too big to fit on one page, so saving multiple sheets is a way to split the drawing into parts. Several techniques can be used to make this functionality available in a drawing. Depending on the user's preference, many of these techniques can be combined to achieve the desired results. Sheet management is integrated into the Drawing Viewport, which is one of the largest components of the software. When the tool is activated, a red bar will display in the bottom right-hand corner of the drawing. This bar can be used to save and load sheets in the sheet pool. Document management The AutoCAD drawing model provides an opportunity for the development of applications that are capable of creating, modifying and managing an unlimited number of documents. AutoCAD can manipulate layers, track changes, and manage the file system (on Microsoft Windows this is provided through the Save As command). Diverse editing Each layer in an AutoCAD drawing may have a variety of editing tools, typically based on the commands used in a typical drawing program. These commands include moving, scaling, rotating, and arranging. AutoCAD includes two primary coordinate systems: 2D and 3D. In addition to the conventional 2D coordinate system, AutoCAD supports a number of unique coordinate systems. Some of these are listed here: The datum: The datum is the origin of the coordinate system. The coordinates in the drawing are based on the datum coordinates. Tolerance offset coordinates: This allows the user to modify a coordinate by a specified distance, regardless of the position of the origin in relation to the datum. Vertices coordinates: This is the coordinate system in which the editing tools are active. User coordinate: This is a custom coordinate system in which the user can define points. Editing has become very important in many CAD applications. Part of the reason for this is that people commonly use drawing tools without altering the paper or the underlying representation (e.g. by drawing in a CAD program without looking at the result on paper or without manipulating the axes). This makes editing an even more important tool in order to produce accurate results. To allow the user to work without stepping outside of the familiar coordinate system, AutoCAD's editing tools can be applied to objects in many coordinate systems a1d647c40b

# AutoCAD

Open Autocad, click on the Autocad logo in the top left corner of the screen. Then click File, then Options. In the Options window, click on the Internet tab. Click on View my Settings, then Advanced. Scroll down to the End Point field and enter ip address ] /startup/Autodesk/autocad[AUTOCAD][VERSION]/1/autocadui[VERSION] in the end point field. Click on OK. Click on the Autocad logo in the top left corner of the screen. Then click on File, then Options. In the Options window, click on the Internet tab. Click on View my Settings, then Advanced. Scroll down to the End Point field and enter ip address ] /startup/Autodesk/autocad[AUTOCAD][VERSION]/1/autocadui[VERSION] in the options window, click on the Internet tab. Click on View my Settings, then Advanced. Scroll down to the End Point field and enter ip address ] /startup/Autodesk/autocad[AUTOCAD][VERSION]/1/autocadui[VERSION] in the end point field. Click on OK. 5th General Assembly of Nova Scotia The 5th General Assembly of Nova Scotia represented Nova Scotia between 1758 and 1759. The assembly sat at the pleasure of the Governor of Nova Scotia, Sir Francis Barnard. The Speaker was Gilbert M. Brooke. William Thomson was elected speaker in 1758. List of members The following were elected to the assembly in 1758: William Gray, Jr. Samuel George John MacAulay John Bell James Kennedy John MacAulay, James Kennedy and John Bell were elected in December 1758. References Category:Amos Simonds Category:1758 in Canada Category:1759 in Canada Category:1758 in Nova Scotia Category:1759 in Nova Scotia

#### What's New in the?

Auto CAD 2018 add-ons: PlotOutput: Save as different formats, including SVG, XAML and PDF, with PlotOutput. Send plots directly to the cloud and link them to AutoCAD drawings. Save reuses and reuse plots as many times as you like, without additional resources. (video: 1:15 min.) AutoCAD 2018 extensions: AutocadSpatialite: Geospatialite is a free extension for AutoCAD to handle geospatial and spatial data in the same way as with traditional tables. (video: 1:15 min.) AutocadFES: It is an extension for AutoCAD to support F-Engine®. You can use it to integrate F-Engine into AutoCAD projects and use the F-Engine productivity features. (video: 1:15 min.) F-Tools Online: Hosting a cloud-based workflow that can be accessed from anywhere, from anywhere, and by anyone. (video: 2:40 min.) SolidWorks 2018 extensions: SolidWorks Ink: Save and reuse your designs using SolidWorks Ink. On the web, you can preview designs directly in your browser, saving you time and money when you redesign. (video: 1:15 min.) SolidWorks Dynamics: The next-generation of motion for SolidWorks. (video: 1:15 min.) SolidWorks 3D World Browser: Find the models in your catalog and see previews of your design in 3D. This helps you better understand what you're working on, makes the overall design better and speeds up your workflow. (video: 1:15 min.) SolidWorks LiveMesh: When you start a project, you'll never lose connectivity with your team. As work progresses, you'll have access to the same information and features as everyone else. (video: 1:15 min.) SolidWorks BluePrints: Get

# **System Requirements:**

1. NVIDIA GeForce GTX 680 or AMD Radeon 7970 or better 2. Intel Core i7-4790 or AMD Ryzen 5 1400 or better 3. 2GB or greater RAM 4. 15GB free space 5. 1GHz or faster CPU 6. 1680 x 1050 screen resolution or higher 7. DirectX 11 8. Controller and Mouse 9. Internet connection to play YouTube Link: